# Getting started with the Git revision control system

Tim Retout

Rugby Linux User Group

14th April 2008

∓∓∓ git

The LATEX source code for this presentation is licensed under the GNU General Public License, version 3 or later.

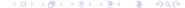

#### What is Git?

Git is a fast, scalable, distributed revision control system with an unusually rich command set that provides both high-level operations and full access to internals.

# Installing Git

```
Debian aptitude install git-core

OpenSUSE zypper install git-core
Fedora yum install git-core
Gentoo emerge -va git-core

From source Get source from http://git.or.cz/, then:
$ ./configure
$ make
$ make install

MS-Windows Don't care. YDIW, etc.
```

What not to do at this point:

What not to do at this point:

```
$ git-<TAB>
Display all 137 possibilities? (y or n)
```

What not to do at this point:

```
$ git-<TAB>
Display all 137 possibilities? (y or n)
```

Don't panic!

What not to do at this point:

```
$ git-<TAB>
Display all 137 possibilities? (y or n)
```

Don't panic!

Git is a fast, scalable, distributed revision control system with an unusually rich command set that provides both high-level operations and full access to internal.

# Creating a repository

# Creating a repository

```
$ git init
Initialized empty Git repository in .git/
$ ls -la
drwx----- 3 lamby lamby 4096 2007-10-28 00:49 .
drwxr-xr-x 74 lamby lamby 4096 2007-10-28 00:49 ..
drwxr-xr-x 7 lamby lamby 4096 2007-10-28 00:49 .git
```

Committing is simple:

#### Committing is simple:

```
$ vim hello.py
$ git add hello.py

$ git commit
Created initial commit Ob7acf6: Intiial commit
1 files changed, 3 insertions(+), 0 deletions(-)
create mode 100644 hello.py
```

# What just happened?

# What just happened?

• Git has a staging area for commits

# What just happened?

- Git has a staging area for commits
- git add adds files to the staging area
- git commit commits the staging area
- git status shows the status of the commit area

#### Reverting a commit (rollback)

\$ git revert HEAD

This a seperate (but reverse) commit operation.

#### Reverting a commit (rollback)

\$ git revert HEAD

This a seperate (but reverse) commit operation.

#### Reverting changes

\$ git-reset --hard

Resets working tree to last committed state.

#### Reverting a commit (rollback)

\$ git revert HEAD

This a seperate (but reverse) commit operation.

#### Reverting changes

\$ git-reset --hard

Resets working tree to last committed state.

#### Fixing a commit

Run: \$ git commit -a --amend after fixing broken files.

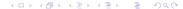

#### Sharing your work - overview

# Sharing your work - overview

- Create a new repository we can 'push' to
- 2 Configure our local repo to point to it
- Output Properties
  Output Properties
- 4 Let people know how to clone this repo!
- Merging changes from other repositories

# Creating a remote repository

• We need a repository somewhere to store our commits

#### Creating a remote repository

- We need a repository somewhere to store our commits
- 'Bare' repositories vs. normal repositories

# Creating a remote repository

- We need a repository somewhere to store our commits
- 'Bare' repositories vs. normal repositories

#### Creating a bare repository

```
$ mkdir myproject.git
$ cd !$
$ git --bare init
```

#### Configuring the local repository

- Each repo can 'track' other repositories, called remotes
- 'Remote' specifications are stored in .git/config

# Configuring the local repository

- Each repo can 'track' other repositories, called remotes
- 'Remote' specifications are stored in .git/config
- Use git remote to add a new remote:

#### Tracking our remote repository

\$ git remote add origin uwcs.co.uk:git/myproject.git

# Pushing changes

Once you have made some commits, you can push changes!

# Pushing changes

- Once you have made some commits, you can push changes!
- Use --all the first time you push

#### Pushing changes (first time)

\$ git push --all

#### Pushing changes

\$ git push

# Letting others clone your repository

# Letting others clone your repository

 You can create your bare Git repository in public\_html (or similar)

- You can create your bare Git repository in public\_html (or similar)
- ...or symlink a non-bare repository's .git into public\_html

- You can create your bare Git repository in public\_html (or similar)
- ...or symlink a non-bare repository's .git into public\_html
- ...or use the Git protocol (recommended)

- You can create your bare Git repository in public\_html (or similar)
- ...or symlink a non-bare repository's .git into public\_html
- ... or use the Git protocol (recommended)

#### How others could clone your repository

\$ git clone http://lamby.uwcs.co.uk/git/myproject.git

- You can create your bare Git repository in public\_html (or similar)
- ...or symlink a non-bare repository's .git into public\_html
- ...or use the Git protocol (recommended)

#### How others could clone your repository

\$ git clone http://lamby.uwcs.co.uk/git/myproject.git

#### Using the 'dumb' protocols

If you are pushing to a repository that will be served over HTTP you must execute:

\$ chmod +x hooks/post-update

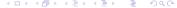

# Merging changes from others

# Merging changes from others

- Ask contributor to give you:
  - His/her repository's URL (eg. http://brad.uwcs.co.uk/git/myproject.git)

# Merging changes from others

- Ask contributor to give you:
  - His/her repository's URL (eg. http://brad.uwcs.co.uk/git/myproject.git)
  - ② Which branch of his/her to pull (eg. brads-new-cool-stuff)

- Ask contributor to give you:
  - His/her repository's URL (eg. http://brad.uwcs.co.uk/git/myproject.git)
  - Which branch of his/her to pull (eg. brads-new-cool-stuff)

#### Merging changes from others

\$ git remote add brad http://brad.uwcs.co.uk/git/myproject.git

Creating a remote repository Configuring the local repository Pushing changes Letting others clone your repository Merging changes from others

## Merging changes from others

- Ask contributor to give you:
  - His/her repository's URL (eg. http://brad.uwcs.co.uk/git/myproject.git)
  - Which branch of his/her to pull (eg. brads-new-cool-stuff)

- \$ git remote add brad http://brad.uwcs.co.uk/git/myproject.git
- \$ git branch brad-branch
- \$ git checkout brad-branch

Creating a remote repository Configuring the local repository Pushing changes Letting others clone your repository Merging changes from others

## Merging changes from others

- Ask contributor to give you:
  - His/her repository's URL (eg. http://brad.uwcs.co.uk/git/myproject.git)
  - Which branch of his/her to pull (eg. brads-new-cool-stuff)

- \$ git remote add brad http://brad.uwcs.co.uk/git/myproject.git
- \$ git branch brad-branch
- \$ git checkout brad-branch
- \$ git pull brad brads-new-cool-stuff

- Ask contributor to give you:
  - His/her repository's URL (eg. http://brad.uwcs.co.uk/git/myproject.git)
  - Which branch of his/her to pull (eg. brads-new-cool-stuff)

```
$ git remote add brad http://brad.uwcs.co.uk/git/myproject.git
```

- \$ git branch brad-branch
- \$ git checkout brad-branch
- \$ git pull brad brads-new-cool-stuff
- \$ vim foo / git diff / ...

- Ask contributor to give you:
  - His/her repository's URL (eg. http://brad.uwcs.co.uk/git/myproject.git)
  - Which branch of his/her to pull (eg. brads-new-cool-stuff)

```
$ git remote add brad http://brad.uwcs.co.uk/git/myproject.git
$ git branch brad-branch
$ git checkout brad-branch
$ git pull brad brads-new-cool-stuff
$ vim foo / git diff / ...
$ git checkout master
```

- Ask contributor to give you:
  - His/her repository's URL (eg. http://brad.uwcs.co.uk/git/myproject.git)
  - Which branch of his/her to pull (eg. brads-new-cool-stuff)

```
$ git remote add brad http://brad.uwcs.co.uk/git/myproject.git
$ git branch brad-branch
$ git checkout brad-branch
$ git pull brad brads-new-cool-stuff
$ vim foo / git diff / ...
$ git checkout master
$ git merge brad-stuff
```

### Cool stuff

• Git is optimised for Linus:

- Git is optimised for Linus:
  - Fast merging
  - Fast branching

- Git is optimised for Linus:
  - Fast merging
  - Fast branching
  - Fast downloading

- Git is optimised for Linus:
  - Fast merging
  - Fast branching
  - Fast downloading
  - Laziness

- Git is optimised for Linus:
  - Fast merging
  - Fast branching
  - Fast downloading
  - Laziness
- Garbage-collection: git gc

- Git is optimised for Linus:
  - Fast merging
  - Fast branching
  - Fast downloading
  - Laziness
- Garbage-collection: git gc
- Fast.. yet robust

## Gitk - 'the Git repository browser'

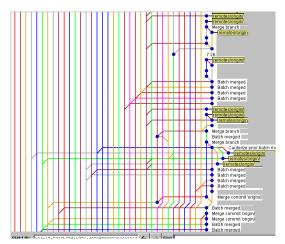

# git-gui - 'a portable graphical interface to Git'

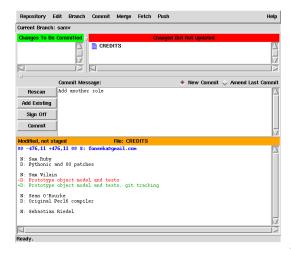

### Gitweb - 'web interface to Git'

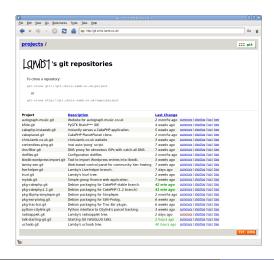

# Importing from \$TOOL

## Importing from \$TOOL

- Import complete history from:
  - Subversion / SVK
  - CVS
  - Perforce
  - Mercurial
  - Darcs
  - Arch, Quilt, IBM Rational ClearCase, . . .

## Importing from \$TOOL

- Import complete history from:
  - Subversion / SVK
  - CVS
  - Perforce
  - Mercurial
  - Darcs
  - Arch, Quilt, IBM Rational ClearCase, ...
- Roll your own imports easily with git-fast-import.
- More info: http://git.or.cz/gitwiki/InterfacesFrontendsAndTools

- Get:
  - The familiar, faster and saner Git tools

- Get:
  - The familiar, faster and saner Git tools
  - Off-line commits (whilst still being distributed)

- Get:
  - The familiar, faster and saner Git tools
  - Off-line commits (whilst still being distributed)
  - A warm glow of elitism
- More info: man git-svn

For quickly finding when a bug was introduced

- For quickly finding when a bug was introduced
- Binary searches history for fault

- For quickly finding when a bug was introduced
- Binary searches history for fault
- Works by either:
  - Manually specifying bad revisions (git bisect good|bad)

- For quickly finding when a bug was introduced
- Binary searches history for fault
- Works by either:
  - Manually specifying bad revisions (git bisect good|bad)
  - Specifying a command that should be run on each revision

- For quickly finding when a bug was introduced
- Binary searches history for fault
- Works by either:
  - Manually specifying bad revisions (git bisect good|bad)
  - Specifying a command that should be run on each revision
- Can be restricted to specified paths

- For quickly finding when a bug was introduced
- Binary searches history for fault
- Works by either:
  - Manually specifying bad revisions (git bisect good|bad)
  - Specifying a command that should be run on each revision
- Can be restricted to specified paths
- Effective only with good patch discipline

### 'Git-rebase'

• Update a local patch series against mainline

#### 'Git-rebase'

- Update a local patch series against mainline
- Good for developing local changes before sending upstream

#### 'Git-rebase'

- Update a local patch series against mainline
- Good for developing local changes before sending upstream
- Or move changesets from custom branches back onto to main line

#### Thanks!

#### RUGLUG contact information:

• Website: http://rugby.lug.org.uk/

Source for these slides is on the 'rugby' branch of:

git://git.retout.co.uk/talk-starting-git.git